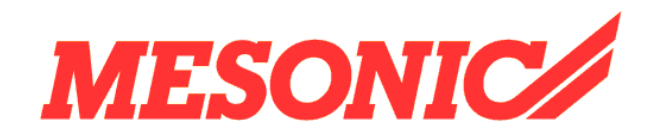

**Copyright © 2009**

# **Inhaltsverzeichnis**

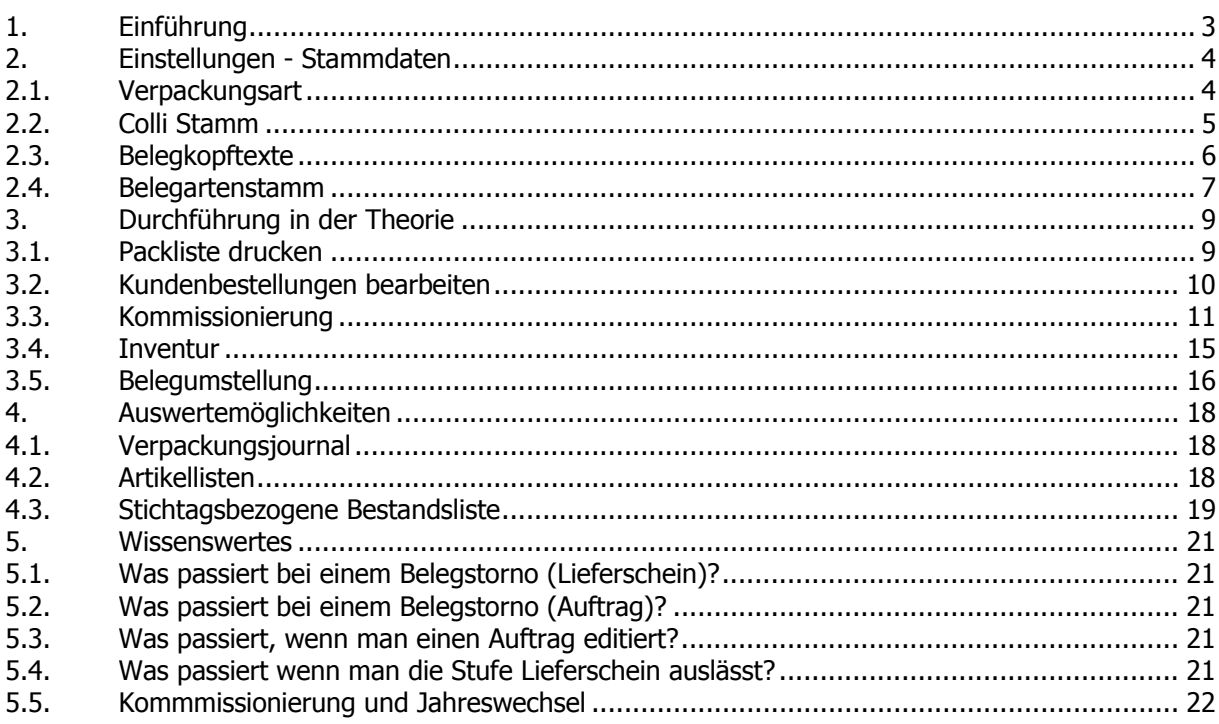

# <span id="page-2-0"></span>**1. Einführung**

Das Modul WINLine KOMM ermöglicht es, in der WINLine FAKT eine Kommissionierung durchzuführen. Mittels WINLine KOMM können verschiedene Verpackungen zugeteilt werden, Etiketten gedruckt werden etc.

Verpackungen sind in 3 Stufen möglich wie zum Beispiel ein Mobiltelefon, dass in einer kleinen Schachtel verpackt wird. Diese kleine Schachtel kommt wiederum in einen großen Karton und dieser Karton kommt wiederum auf eine Palette. Versandregeln, die Sie selbst zusammenstellen können machen WINLine KOMM besonders flexibel.

Eine eigene Auswertung "Verpackungsjournal" ermöglicht es, einzelne Artikel zurückzuverfolgen. Somit kann man zu jeder Zeit feststellen, in welcher Verpackung ein bestimmter Artikel eines Auftrags verpackt wurde.

# <span id="page-3-0"></span>**2. Einstellungen - Stammdaten**

## **2.1. Verpackungsart**

Um die verschiedenen Verpackungsarten verwalten zu können, gibt es den neuen Menüpunkt "Verpackungsart". Den Menüpunkt findet man unter

- **Stammdaten**
- **Verpackung**
- **Verpackungsart**

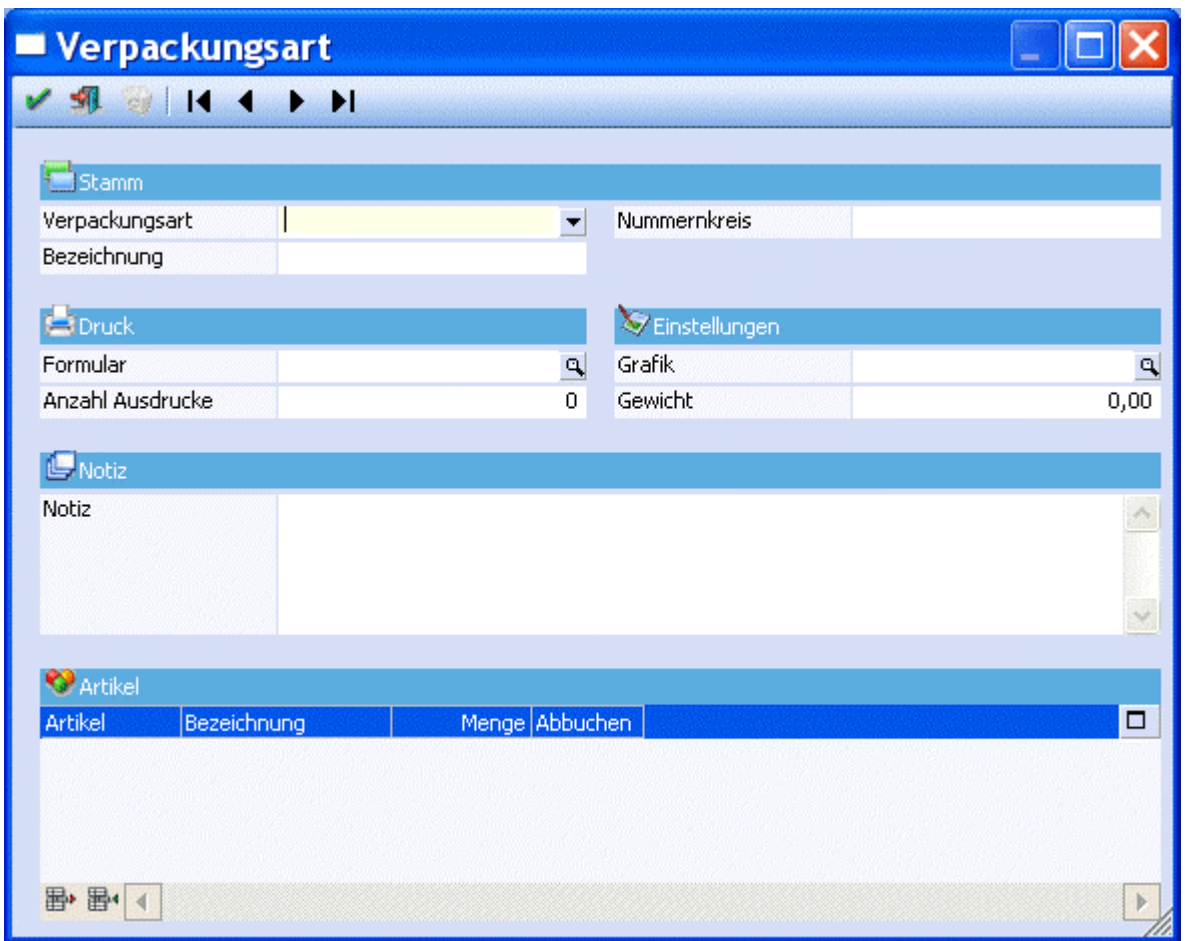

Es können folgende Stammdaten erfasst werden:

#### **Stamm**

#### ¾ **Verpackungsart**

Soll eine neue Verpackung angelegt werden, so ist Neueingabe auszuwählen. Ansonsten kann man sich mittels Drop Down bei der Verpackungsart bereits angelegte Verpackungen anzeigen lassen.

## **WINLine® KOMM - Kommissionierung MESONIC © 2009**

#### <span id="page-4-0"></span>¾ **Bezeichnung**

In der Bezeichnung kann ein Name für die Verpackung vergeben werden

#### ¾ **Nummernkreis**

Der Nummernkreis ist ein freier Text, der zum Aufzählen der Verpackungsnummer verwendet wird.

#### **Druck**

#### ¾ **Formular**

In diesem Feld wird jenes Formular hinterlegt, das zum Etikettendruck herangezogen werden soll. Wie zum Beispiel die Formulare P02W151 und P02W151H aus der WINLine Demoinstallation.

#### ¾ **Anzahl Ausdrucke**

Hier wird hinterlegt, wie viele Ausdrucke der Etiketten angefertigt werden sollen.

#### **Einstellungen**

#### ¾ **Grafik**

Hier kann eine Grafik ausgewählt werden, die dann im Menüpunkt Kommissionierung bei der entsprechenden Verpackung angezeigt wird.

#### ¾ **Gewicht**

Gewicht der Verpackung (Tara)

#### **Notiz**

#### ¾ **Notiz**

Das Feld Notiz kann zum Beispiel dafür genutzt werden, dass nähere Informationen zu dieser Verpackung eingegeben werden können.

#### **Artikel**

In dieser Tabelle können Artikel hinterlegt werden, die automatisch beim Lieferscheindruck in den Beleg eingefügt werden. Die Option Abbuchen bestimmt, ob beim Belegdruck der Lagerstand des Artikels verändert wird.

# **2.2. Colli Stamm**

Im Colli-Stamm können nun bis zu 3 Verpackungsarten hinterlegt werden. Den Colli-Stamm findet man unter

- **Stammdaten**
- **Verpackung**
- **Colli-Stamm**

Diese Einstellungen können für die Versandregel verwendet werden. (Versandregel siehe Belegkopftexte)

<span id="page-5-0"></span>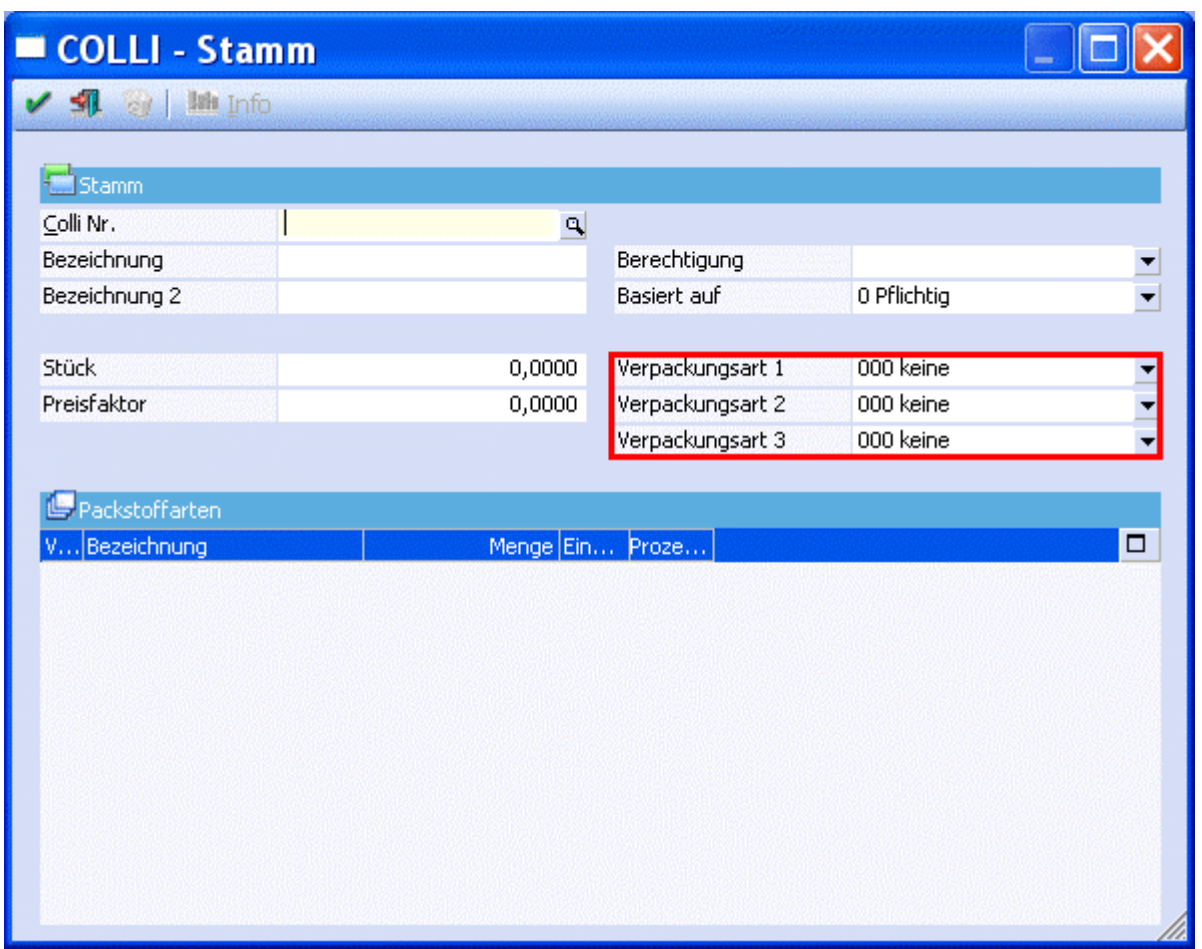

# **2.3. Belegkopftexte**

Im Menüpunkt Belegkopftexte

- **Stammdaten**
- **Belegarten**
- **Belegkopftexte**

gibt es eine Checkbox Versandart. Diese Checkbox kann nur bei einer der 4 Belegkopftexte aktiviert werden. Wenn diese Checkbox aktiviert ist, werden 3 zusätzliche Spalten angezeigt, in denen man Verpackungsarten eingeben kann. Dabei kann man auch auf den Colli-Stamm zurückgreifen.

#### **Beispiel:**

Im Colli-Stamm wurde folgende Verpackungen hinterlegt: Kiste - Gitterbox - LKW In den Spalten Versandart wurde Karton - aus Colli - aus Colli ausgewählt Daraus ergibt sich die Versandregel, dass die Lieferung mittels Karton - Gitterbox - LKW ausgeliefert wird.

<span id="page-6-0"></span>Durch die Einstellungen in den Belegkopftexten können auch kundenabhängige Lieferungen erfasst werden. Somit kann ein Artikel, der normalerweise in einer Gitterbox geliefert werden soll, für einen Kunden auch auf einer Palette geliefert werden.

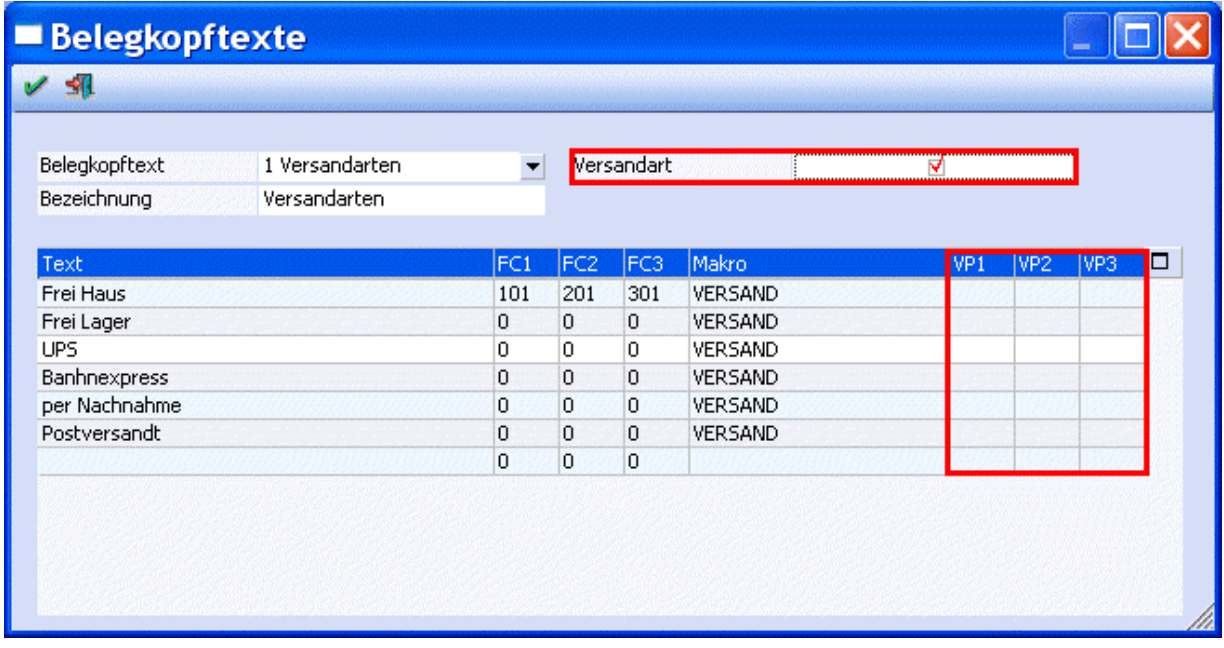

## **2.4. Belegartenstamm**

Im Belegartenstamm

- **Stammdaten**
- **Belegarten**
- **Belegartenstamm**

kann definiert werden, ob eine Lagerstandsunterschreitung erlaubt ist oder nicht, und ob dabei die kommissionierte Menge berücksichtigt werden soll oder nicht.

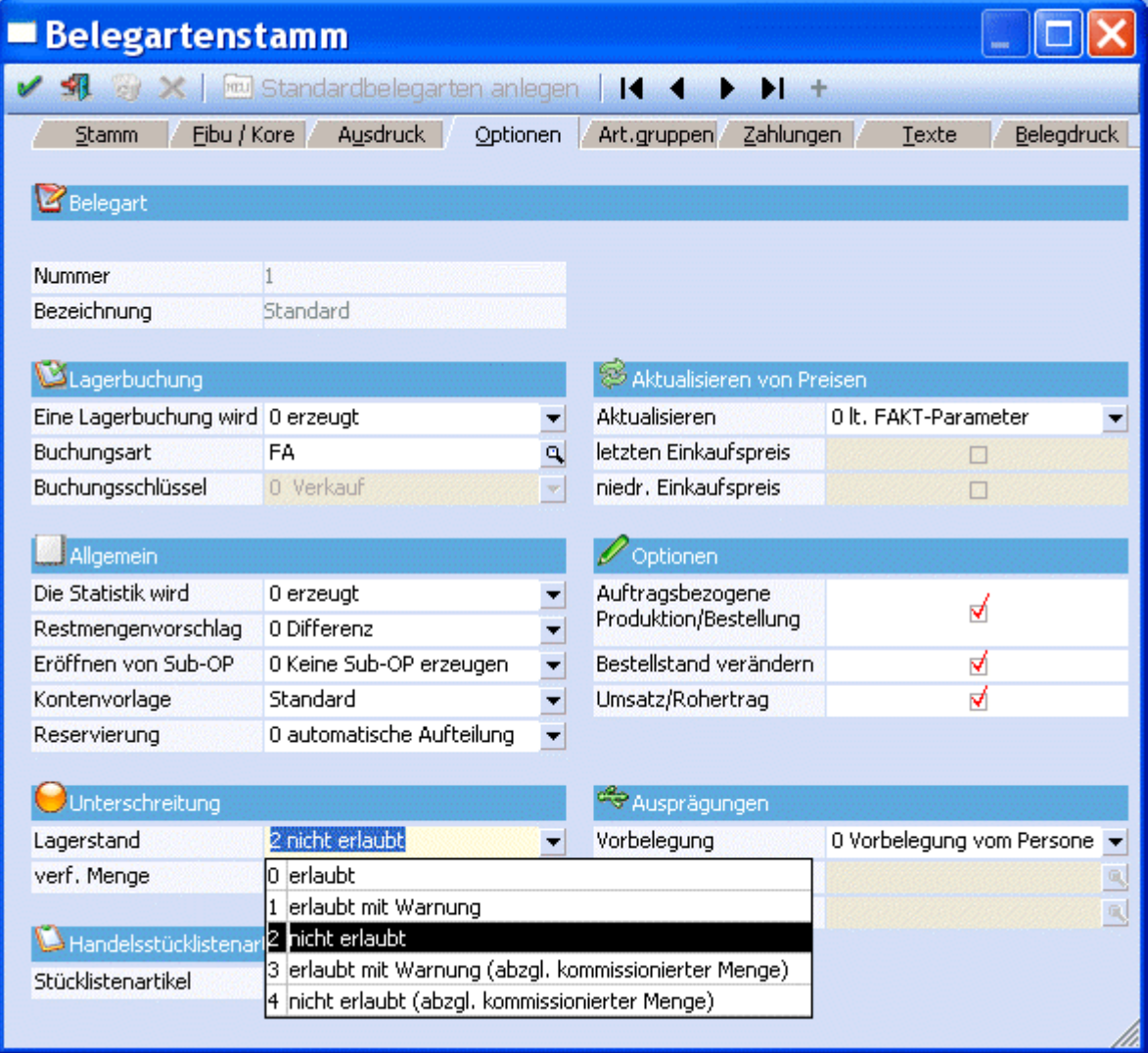

# <span id="page-8-0"></span>**3. Durchführung in der Theorie**

## **3.1. Packliste drucken**

Im Menüpunkt

**Erfassen** 

**Kundenbestellungen** 

**Packliste drucken** 

gibt es zwei neue Optionen

#### ¾ **Originaldruck**

Wenn diese Checkbox aktiviert wird, erhält die Belegzeile ein Kennzeichen, dass die Packliste bereits ausgegeben wurde. Bei nochmaligem Druck werden diese Zeilen nicht mehr berücksichtigt.

#### ¾ **Wiederholungsdruck**

Wenn diese Checkbox aktiviert wird, werden auch jene Zeilen ausgegeben, die bereits als Original gedruckt wurden.

<span id="page-9-0"></span>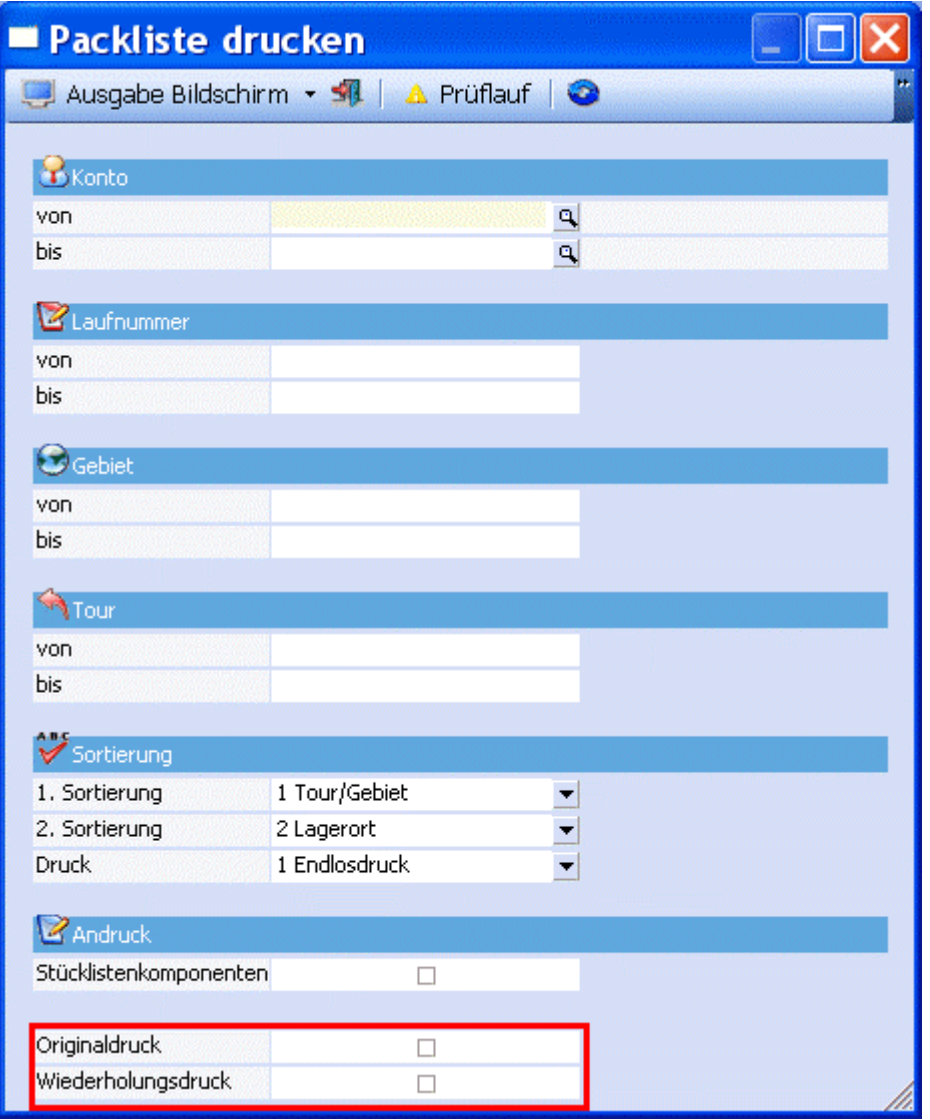

Belegzeilen für die bereits eine Packliste im Originaldruck ausgegeben wurde, werden in der Kommissionierung unter "alle" oder "teilweise kommissionierte Aufträge" angezeigt.

# **3.2. Kundenbestellungen bearbeiten**

Im Kundenbestellungen bearbeiten

```
 Erfassen
```
**Kundenbestellungen** 

**Kundenbestellungen bearbeiten** 

gibt es unter Optionen eine neue Option "Verpackung". Mittels dieser Option kann eingestellt werden, ob

- <span id="page-10-0"></span>□ 0 - Aufträge mit Kommissionierung bzw. gedruckter Packliste nicht anzeigen Es werden nur Aufträge angezeigt, die noch nicht als Packliste im Originaldruck gedruckt wurden oder die noch nicht verpackt wurden
- □ 1 kommissionierte Aufträge nicht anzeigen Es werden nur Aufträge angezeigt, die noch nicht verpackt wurden
- □ 2 incl. Aufträge mit Kommissionierung bzw. gedruckter Packliste Es werden alle Aufträge angezeigt.

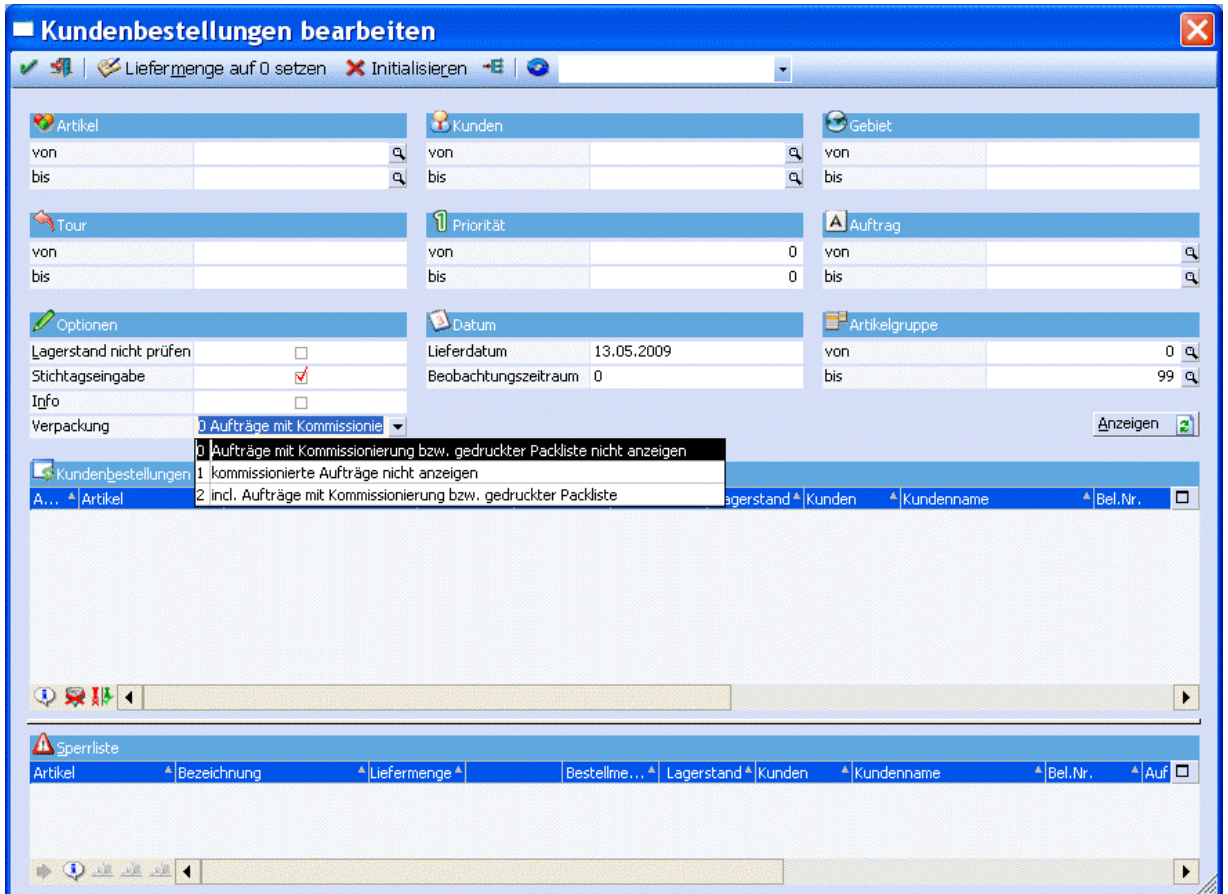

## **3.3. Kommissionierung**

Die gewünschten Verpackungen zu den Aufträgen können unter

**Erfassen** 

- **Kundenbestellungen**
- **Kommissionierung**

erfaßt werden.

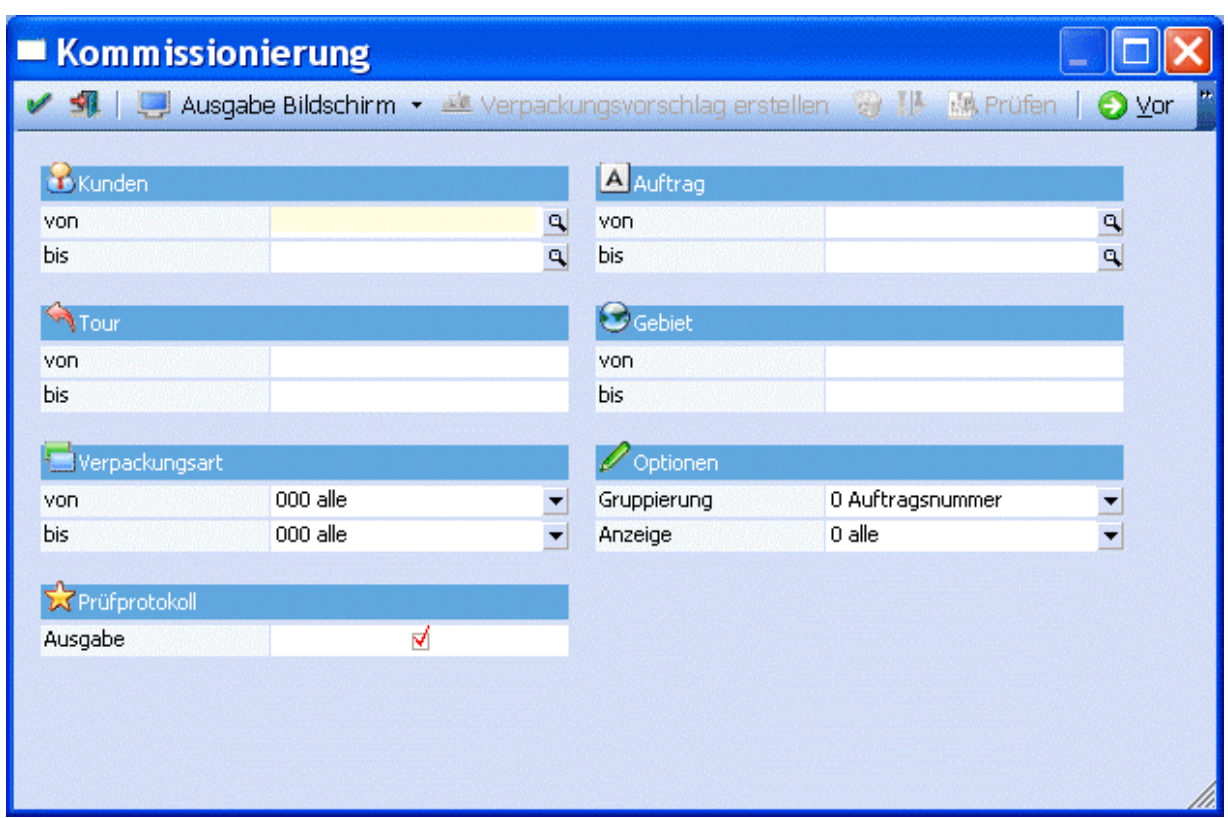

Im 1. Schritt können die Belege selektiert werden. Man kann dabei auf bestimmte Kunden, Tour, Verpackungsart, Auftrag und Gebiet einschränken.

#### **Optionen**

#### ¾ **Gruppierung**

Es kann nach Auftrag, Kunde, Tour und Lieferadresse gruppiert werden. Die Gruppierung bestimmt, nach welchem Kriterium die Lieferungen zu Verpackungen zusammengefasst werden.

#### ¾ **Anzeige**

Es können alle, nur vollständig kommissionierte oder nur teilweise kommissionierte Aufträge angezeigt werden. Vorraussetzung dafür ist, dass die Aufträge zuvor über das "Kundenbestellungen bearbeiten", aufbereitet wurden.

### **Prüfprotokoll**

#### ¾ **Ausgabe**

Ist diese Checkbox aktiviert, wird ein Prüfprotokoll ausgegeben. Auf diesem Prüfprotokoll werden alle Aufträge angezeigt, die im "Kundenbestellungen bearbeiten" vorbereitet wurden, aber nicht in der Kommissionierung angezeigt werden können, weil keine Versandart, keine Colli und auch keine Verpackung hinterlegt wurde.

Mittels "Vor"- Button gelangt man in den nächsten Schritt.

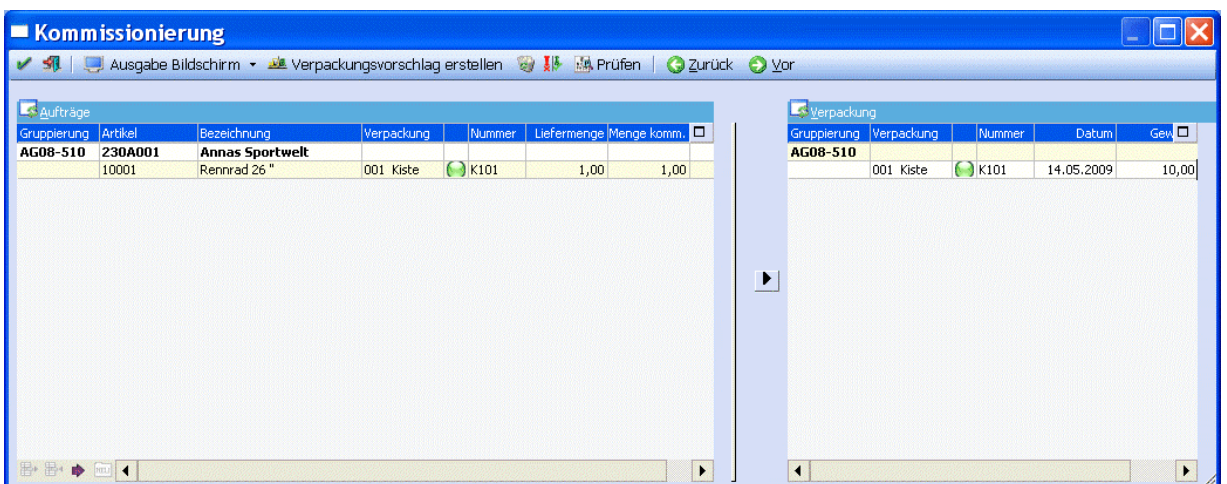

In der Tabelle "Aufträge" werden die Aufträge angezeigt und in der Tabelle Verpackung die dazugehörigen Verpackungen.

# $\triangleright$  :

Durch Anklicken des "Verpackungsvorschlag erstellen" Buttons erhält jede Verpackung der rechten Tabelle eine neue Nummer, wobei der Nummernkreis aus dem Verpackungsstamm hoch gezählt wird. Diese Nummer wird den zugehörigen Artikeln in der linken Tabelle zugewiesen.

# ¾ **Zuweisung**

Die Zuweisung der Auftragszeilen zu Verpackungen kann mittels dieses Buttons oder mittels Drag & Drop erfolgen.

#### ¾ **Zeilen Einfügen**

Falls eine Artikelzeile in mehrere Verpackungen verpackt werden muss, kann die Artikelzeile gesplittet werden. Die Zeile wird dann geteilt, sodass es eine Hauptzeile und mindestens 2 Verpackungszeilen gibt.

## ¾ **Verpackungen einfügen**

Wurden Zeilen eingefügt, so kann mittels Verpackungen einfügen der nächste freie Karton ausgewählt werden.

# ¾ **Wiederherstellen**

Alle noch nicht gespeicherten Änderungen werden verworfen und die gespeicherten Kommissionierungen wiederhergestellt.

# ¾ **Prüfen**

Mittels "Prüfen" Button wird jede Zeile geprüft, ob eine Über- oder Unterkommissionierung eingegeben wurde. Eine Überkommissionierung ist nicht erlaubt und wird mit einem roten X gekennzeichnet. Eine Unterkommissionierung ist möglich, allerdings kann der Lieferschein im Folgeschritt nicht automatisch gedruckt werden. Eine Unterkommissionierung wird mit einem gelben Rufzeichen markiert. Mittels Doppelklick auf die Warnung, kann die Liefermenge auf die kommissionierte Menge reduziert werden.

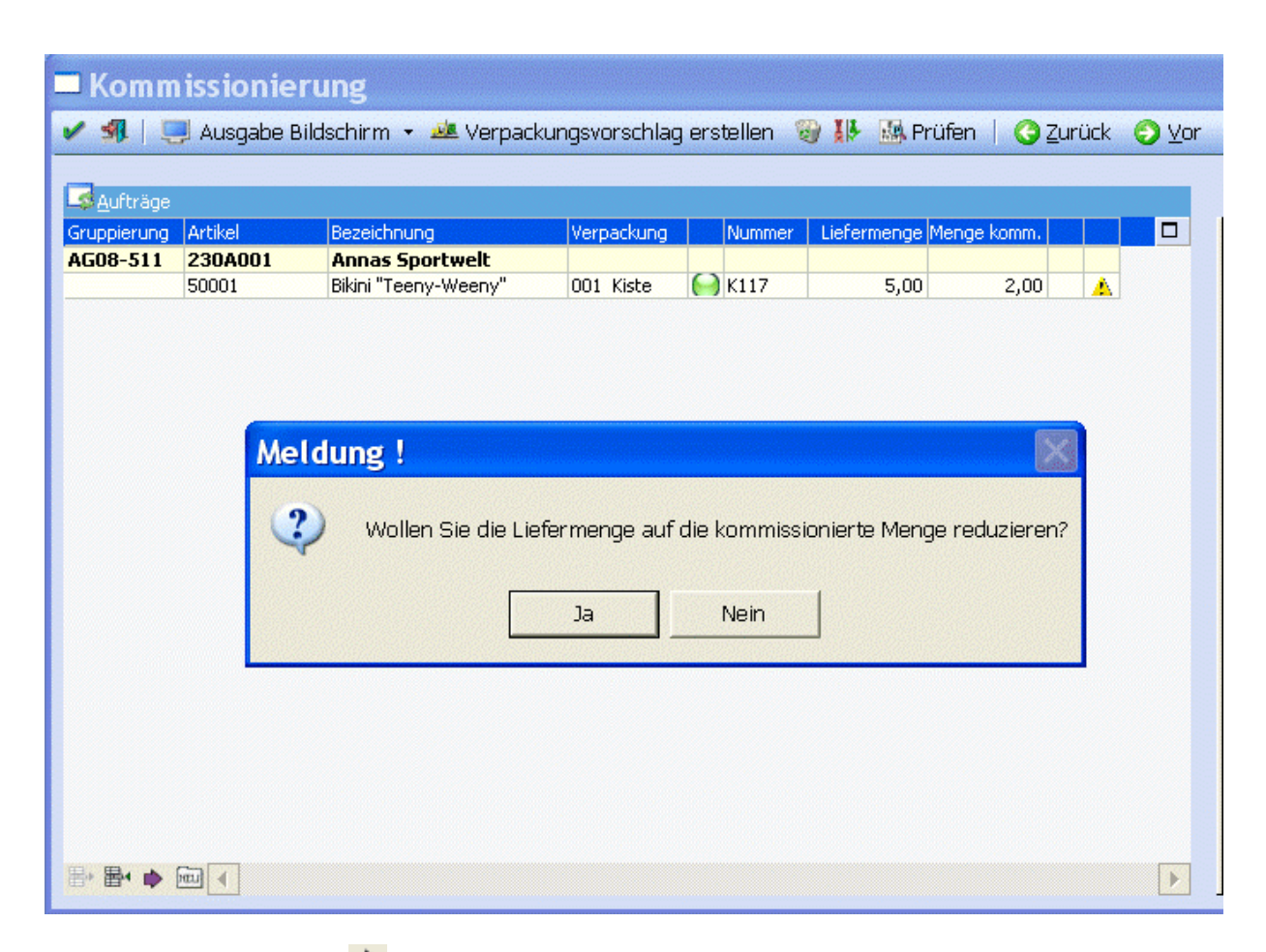

## ¾ **nächste Fehlerzeile**

Mit diesem Button kann jeweils in die nächste Fehlerzeile gewechselt werden.

## ¾ **Löschen**

Es werden alle gespeicherten Verpackungen gelöscht, die Zuweisungen von Aufträgen zu Verpackungen entfernt und die bereits gebuchte Kommissionierungsmenge im Artikelstamm reduziert.

Mittels "Vor"-Button kommt man in den nächsten Schritt, wo mittels OK-Button der Lieferschein gedruckt werden kann.

<span id="page-14-0"></span>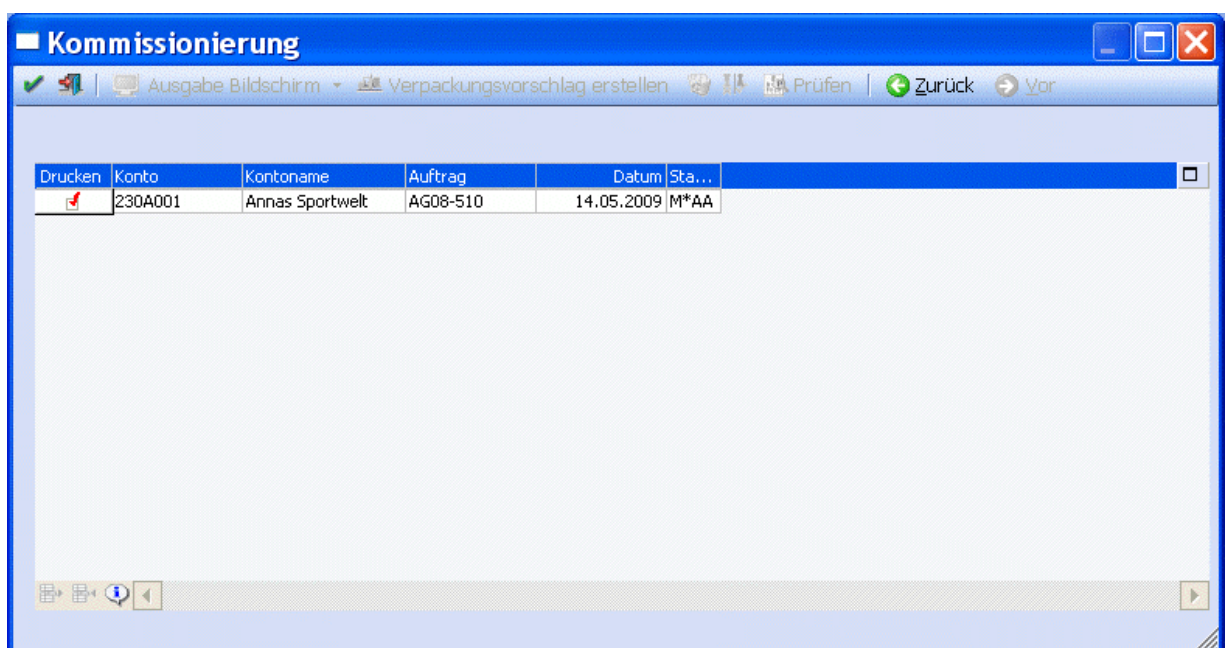

# **3.4. Inventur**

Im Menüpunkt Inventur

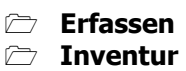

Gibt es in den Registern Eingabe, Differenzliste und Buchung eine neue Option "abzgl. komm. Menge" die mittels des gleichnamigen Buttons aktiviert oder deaktiviert werden kann. Ist diese Option aktiviert, werden bei der Berechnung des Soll Lagerstandes auch die Kommissionierungen berücksichtigt.

<span id="page-15-0"></span>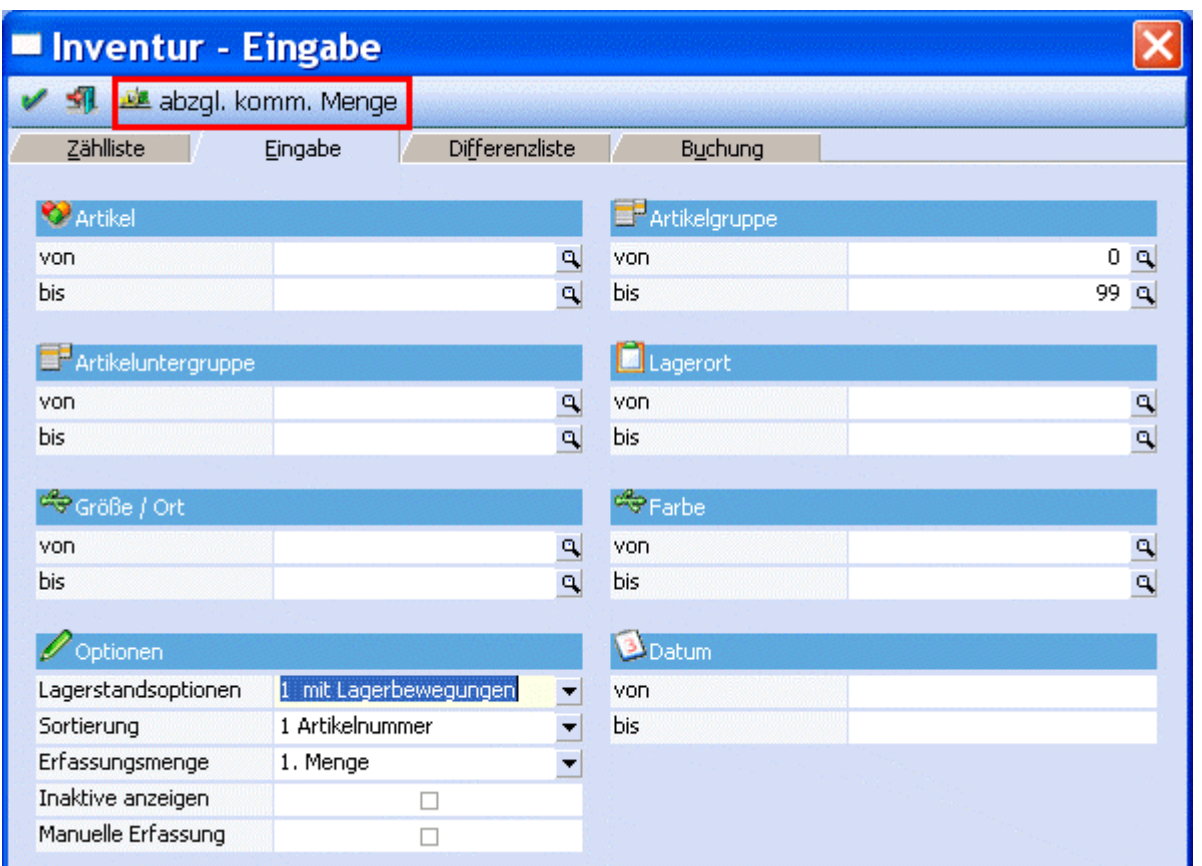

# **3.5. Belegumstellung**

Im Menüpunkt Belegumstellung

#### **Erfassen**

#### **Belegumstellung**

gibt es eine Umstellungsoption "Versandregel aktualisieren". Ist diese Option aktiviert, so wird aus den Einstelllungen des Collistamms und der Versandart die Versandregel aktualisiert. Es werden dabei nur Angebote und Aufträge, die noch nicht kommissioniert wurden, umgestellt.

Dieser Schritt muss durchgeführt werden, wenn bestehende Belege aus der Zeit vor Anlage der Verpackungsarten kommissioniert werden sollen.

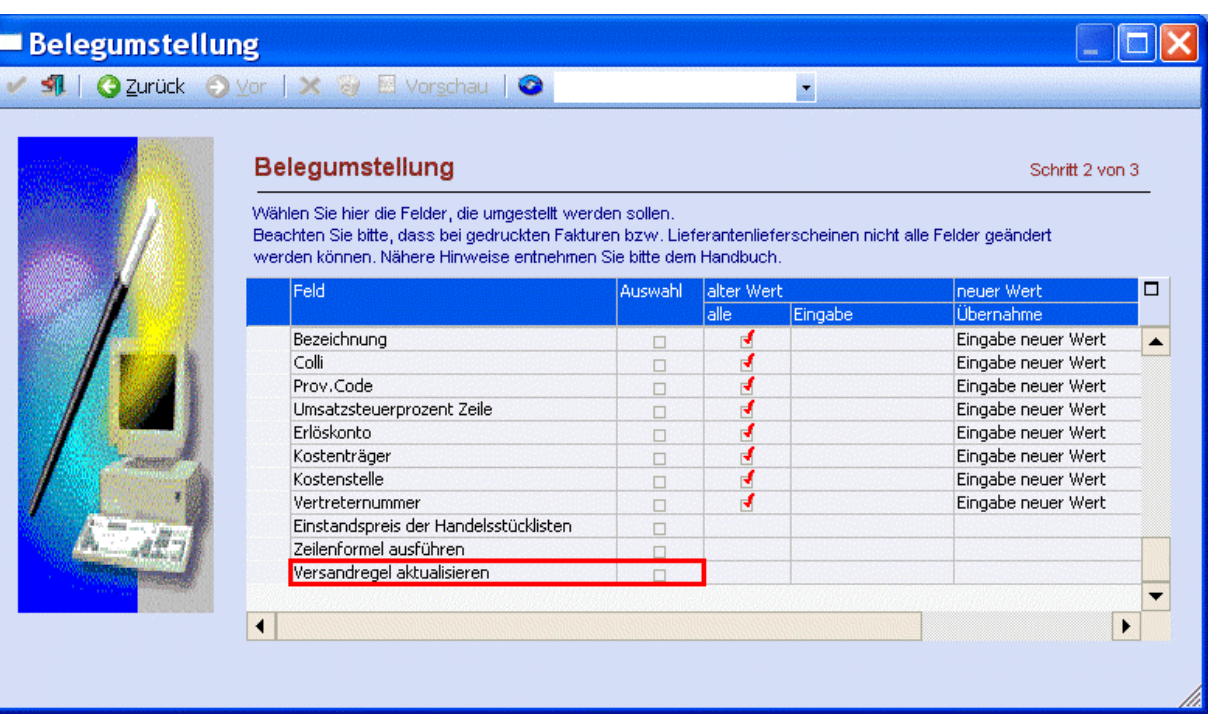

# <span id="page-17-0"></span>**4. Auswertemöglichkeiten**

## **4.1. Verpackungsjournal**

Mittels Verpackungsjournal kann man nach verfolgen, in welcher Verpackung ein bestimmter Artikel eines Auftrags verpackt wurde. Zu finden ist diese Auswertung unter

- **Auswertungen**
- **Verpackung**
- **Verpackungsjournal**

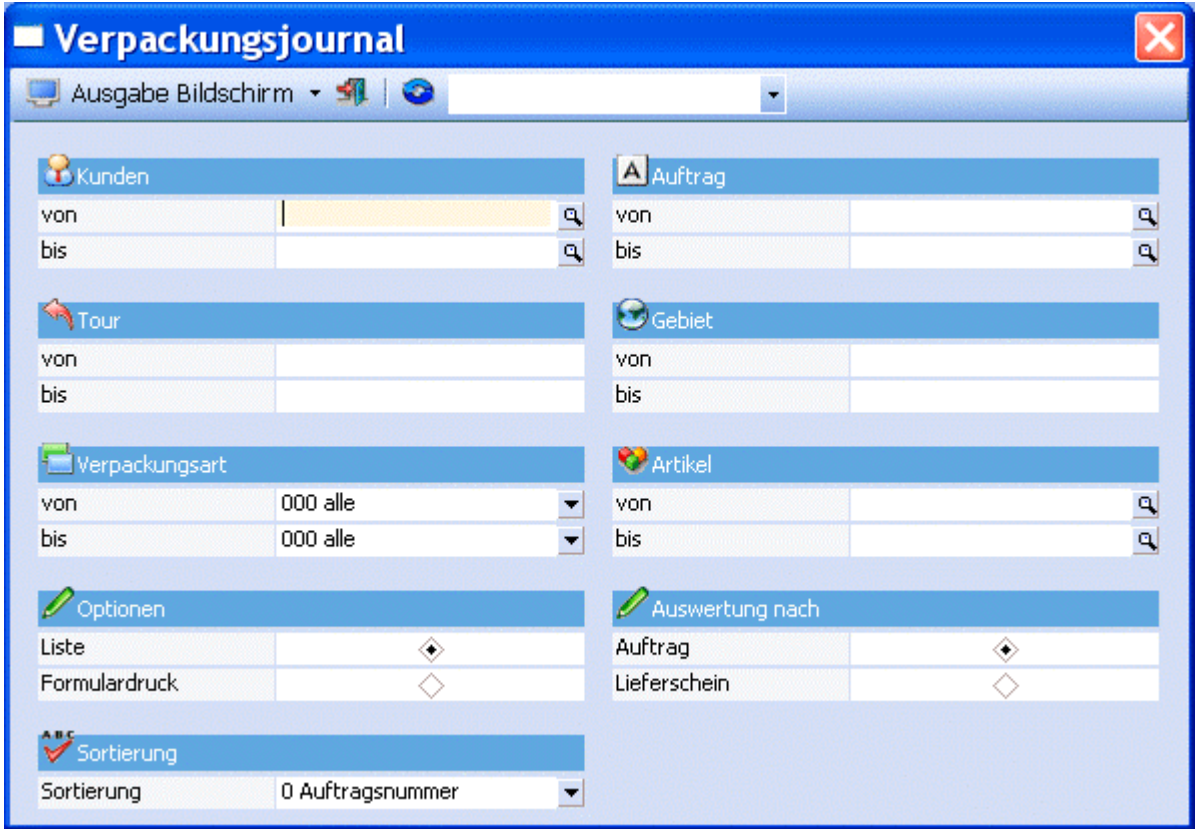

# **4.2. Artikellisten**

In der Artikelliste

- **Auswertungen**
- **Artikellisten**
- **Artikellisten**

<span id="page-18-0"></span>gibt es unter Lagerstandsoptionen einen Eintrag "Artikel mit komm. Menge > 0". Ist diese Option aktiviert, werden nur jene Artikel ausgegeben, die eine kommissionierte Menge aufweisen. Weiters wird in der Bestandsliste (P02W24A2) eine Spalte "Lagerstand abzüglich kommissionierter Menge" ausgegeben.

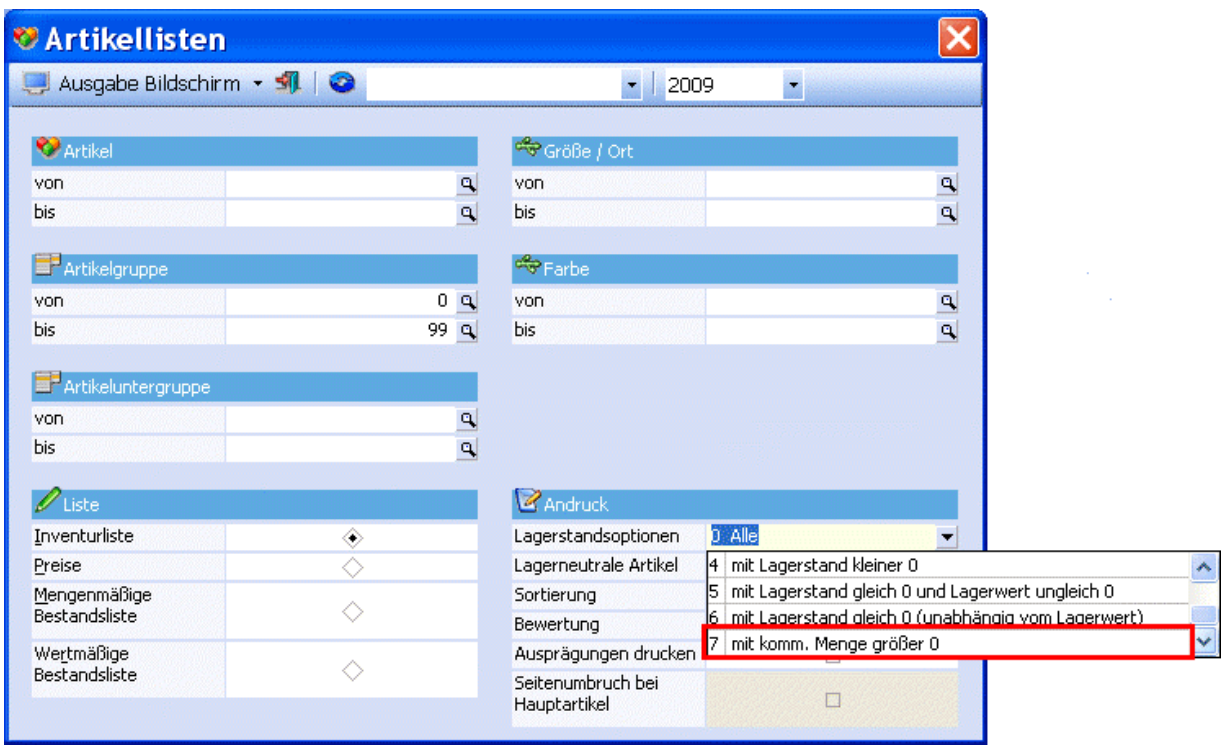

# **4.3. Stichtagsbezogene Bestandsliste**

Unter

- **Auswertungen**
- **Artikellisten**
- **Stichtagsbezogene Bestandsliste**

gibt es eine Checkbox "abzgl. Komm. Menge". Ist diese Checkbox aktiviert, werden bei der Berechnung des Lagerstandes auch die Kommissionierungen berücksichtigt.

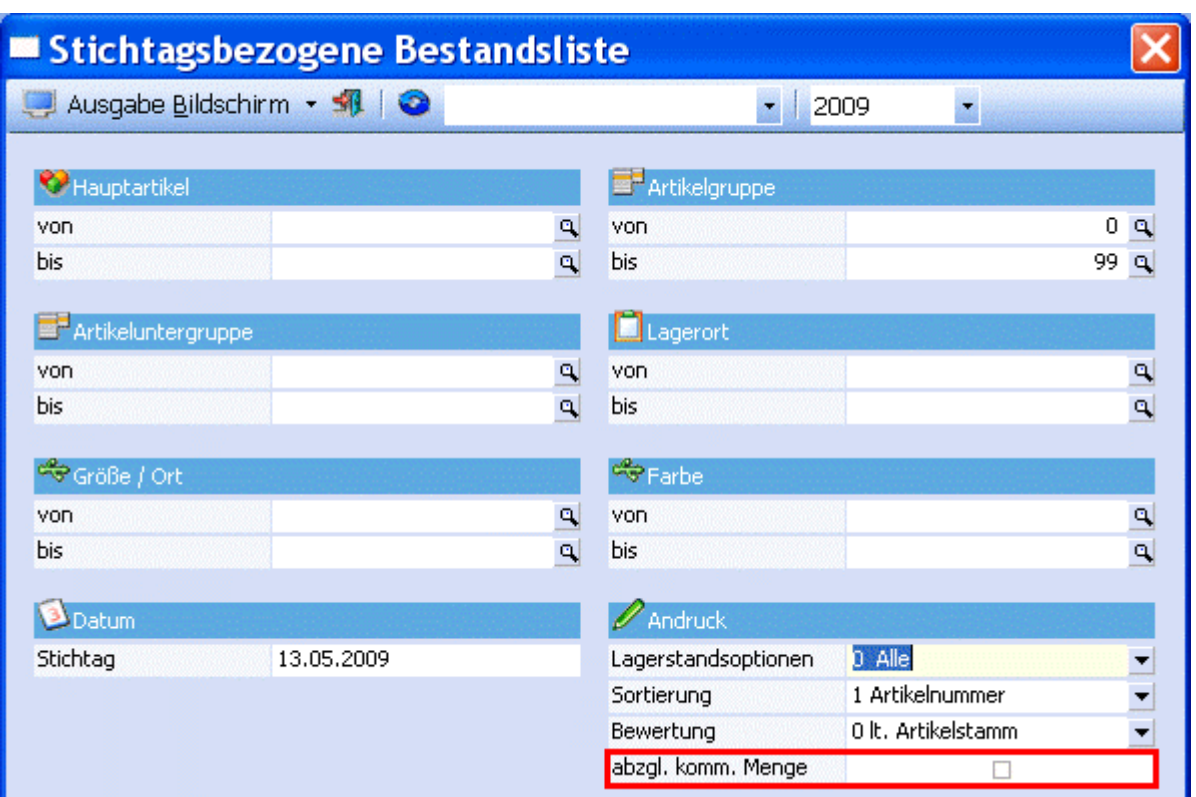

# <span id="page-20-0"></span>**5. Wissenswertes**

# **5.1. Was passiert bei einem Belegstorno (Lieferschein)?**

Beim Storno eines Lieferscheines mit Verpackungsarten gibt es die Möglichkeit, dass optional die erfassten Verpackungen wiederhergestellt werden. Dabei werden auch das Packlistenflag und die damals erfassten Liefermengen wiederhergestellt.

#### **Ausnahme:**

Bei Ausprägungen, die erst im Kundenbestellungen bearbeiten aufgeteilt wurden, kann die Verpackung du die Aufteilung nicht wiederhergestellt werden, da die Aufteilung im Auftrag nicht gespeichert wird. Bei Ausprägungen funktioniert das nur, wenn diese entweder bereits im Auftrag aufgeteilt wurden oder wenn die Aufteilung nach der Kommissionierung erfolgt ist.

# **5.2. Was passiert bei einem Belegstorno (Auftrag)?**

Wenn ein Auftrag mit Kommissionierung storniert wird, werden eventuell vorhandene Kommissionierungszeilen und Verpackungen gelöscht.

## **5.3. Was passiert, wenn man einen Auftrag editiert?**

Wenn ein Auftrag editiert wird, für den bereits Verpackungen erfasst wurden, wird eine Warnung ausgegeben, da nach dem Speichern die Liefermenge und die kommissionierte Menge nicht mehr zusammenpassen.

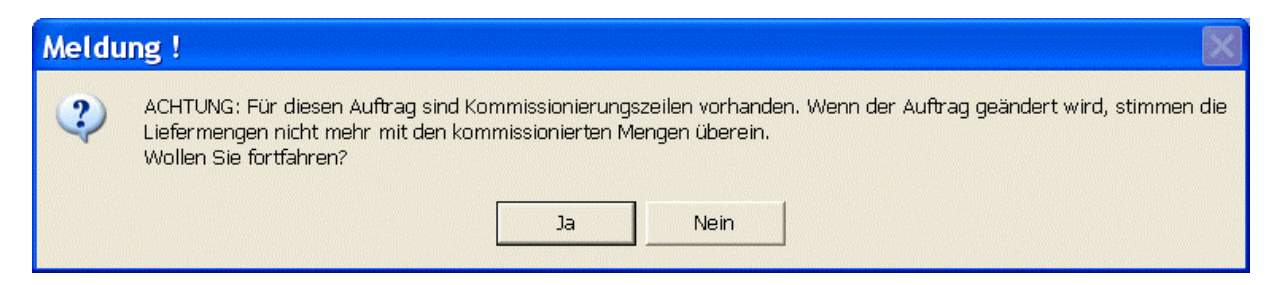

# **5.4. Was passiert wenn man die Stufe Lieferschein auslässt?**

Wenn ein Auftrag mit Kommissionierung ohne zuvor einen Lieferschein zu erstellen in eine Faktura umgewandelt wird, werden die Kommissionierungszeilen gelöscht und der Artikelstamm aktualisiert.

# <span id="page-21-0"></span>**5.5. Kommmissionierung und Jahreswechsel**

Die Menge kommissioniert, die sowohl als kumulierter Betrag im Artikelstamm als auch als Einzelzeile im Artikeljournal gespeichert wird, wird nur in dem Wirtschaftsjahr gespeichert, in dem der Beleg bearbeitet wird.